#### **BAB III**

#### **ANALISIS DAN PERANCANGAN SISTEM**

#### **3.1 Analisis Sistem**

#### **3.1.1 Identifikasi Masalah**

Proses pelayanan pasien pada Laboratorium Bhakti Utama Surabaya dilakukan setiap hari sesuai dengan banyaknya pasien yang datang berkunjung. Proses pelayanan dimulai dari registrasi pasien datang menuju *front office* untuk melakukan pendataan identitas pasien dan pemeriksaan apa saja yang akan dilakukan, baik pemeriksaan atas permintaan sendiri, rujukan dari dokter atau berdasarkan suatu institusi terkait. Pendataan pemeriksaan awal tersebut bertujuan untuk menentukan potongan pembayaran dan memberikan total yang harus dibayar, yang kemudian dicetak oleh petugas *front office* untuk diberikan kepada pasien. Hasil cetak tersebut berfungsi sebagai bukti pembayaran dan sebagai nomor urut antrian berdasarkan urutan kehadiran pasien. Terdapat empat laboratorium pemeriksaan pada Laboratorium Bhakti Utama yaitu Laboratorium Darah, Laboratorium Radiologi, Laboratorium USG dan Laboratoriu EKG. Pasien hanya memperoleh satu nomer antrian dan digunakan untuk melakukan pemeriksaan di semua laboratorium sesuai dengan pemeriksaan yang akan dilakukan. Saat pasien sedang dalam kondisi menunggu giliran pemeriksaan, pasien harus melakukan pengecekan terhadap laboratorium pemeriksaan yang kosong karena belum ada proses pemanggilan yang dilakukan oleh petugas laboratorium. Setelah pasien mendapat giliran untuk melakukan pemeriksaan, pasien akan menuju laboratorium pemeriksaan dan menemui petugas untuk

melakukan pendataan ulang sebelum melakukan pemeriksaan. Setelah proses pendataan selesai, pasien menuju laboratorium untuk proses pemeriksaan atau dilakukan pengambilan *sample*. Hasil pemeriksaan dan hasil pengambilan *sample*  tersebut nantinya akan diisi pada lembar hasil pemeriksaan untuk dicetak dan diberikan kepada dokter laboratorium untuk dilakukan proses approval terhadap hasil yang telah keluar. Pada proses approval dokter akan melakukan pengecekan ulang terhadap hasil pemeriksaan pasien, apabila hasil pemeriksaan telah benar maka dokter akan meng-*approve* hasil pemeriksaan tersebut. Hasil yang telah di *approve* akan diberikan kepada bagian *front office* yang nantinya akan diberikan kepada pasien sebagai hasil pemeriksaan, dan diberikan kepada bagian pemeriksaan laboratorium untuk disimpan di gudang arsip oleh petugas.

Berikut ini adalah gambaran proses bisnis dari hasil identifikasi yang ada, yang digambarkan dalam *document flow* proses pelayanan pasien. *Document flow* proses pelayanan pasien terdiri dari proses pendaftaran dan pembayaran dan *document flow* pemeriksaan pasien dijelaskan pada Gambar 3.1 di halaman 18 dan Gambar 3.2 di halaman 19.SURABAYA

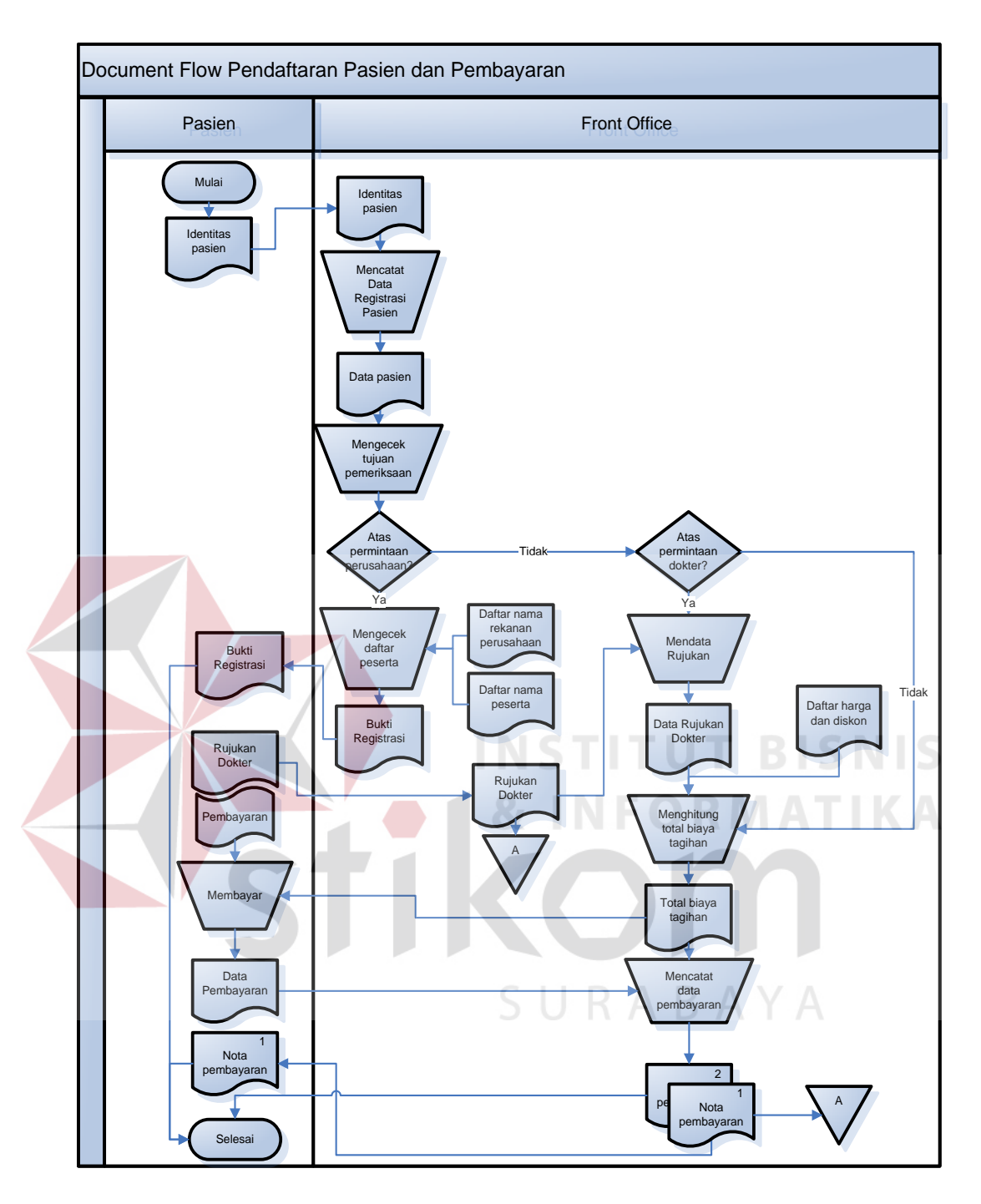

Gambar 3.1 *Document Flow* Pendaftaran Pasien dan Pembayaran

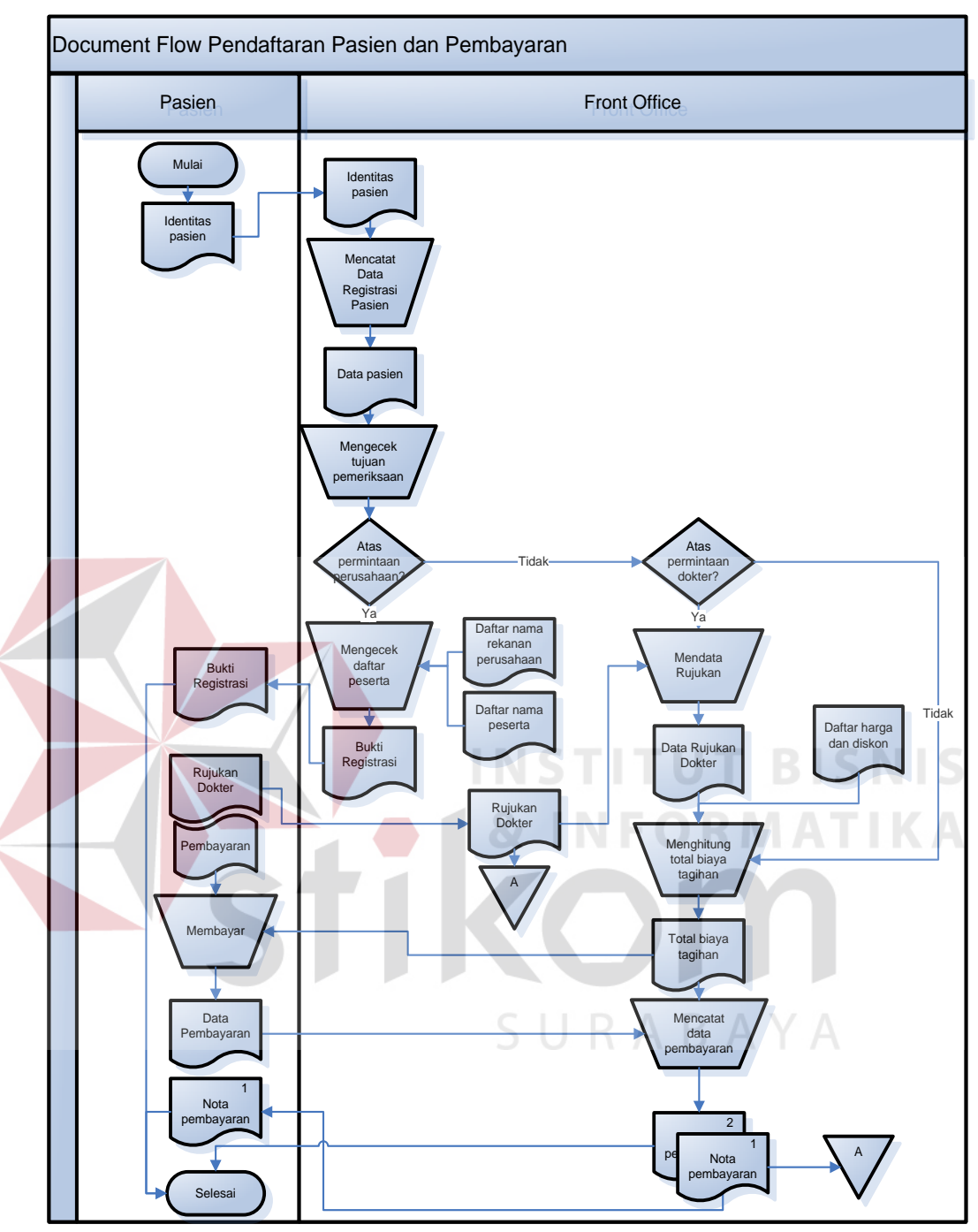

Gambar 3.2 *Document Flow* Pemeriksaan Pasien

## **3.1.2 Analisis Kebutuhan**

Berdasarkan analisa dari identifikasi masalah yang telah dijelaskan maka ditemukan kebutuhan sistem pada proses registrasi dan pembayaran dalam membantu mencetak nota pembayaran, kartu pemeriksaan dan label untuk petugas laboratorium dan mengatur antrian pasien di setiap laboratorium pemeriksaan serta pada proses pencatatan hasil dan rekam medis dalam memberikan pelayanan kepada pasien yang membutuhkan hasil pemeriksaan yang telah dilakukan pada periode tertentu. Pasien yang akan melakukan pemeriksaan mendapatkan nota pembayaran dan mendapat satu nomor antrian yang berisi keterangan nomor antrian di masing-masing laboratorium pemeriksaan yang akan dituju. Apabila pasien tersebut melakukan pemeriksaan di semua laboratorium maka pasien mendapat satu nomor antrian yang berisi empat informasi nomor antrian di empat laboratorium pemeriksaan sedangkan kartu pemeriksaan dan label yang telah dicetak akan diserahkan petugas *front office* kepada petugas laboratorium yang berfungsi untuk membantu petugas pemeriksaan dalam melakukan validasi pasien. Setelah selesai melakukan pemeriksaan, data hasil pemeriksaan pasien tersebut akan dicetak dan diarsip sesuai dengan *history* pemeriksaan tiap pasien sehingga ketika pasien membutuhkan kembali data yang lampau maka laboratorium masih menyimpan data tersebut dan bisa melayani kebutuhan pasien dengan baik.

#### **3.2 Perancangan Sistem**

# SURABAYA

#### **3.2.1 Model Pengembangan**

Aplikasi pelayanan dan rekam medis laboratorium dirancang untuk memenuhi kebutuhan Laboratorium Bhakti Utama dalam membantu dalam mengelola proses pelayanan mulai dari pendaftaran, pemeriksaan dan pencatatan rekam medis. Secara garis besar, proses yang akan dilakukan oleh sistem untuk membuat aplikasi pelayanan dan rekam medis laboratorium dapat digambarkan dengan menggunakan diagram blok seperti ditunjukkan pada Gambar 3.3. di halaman 21.

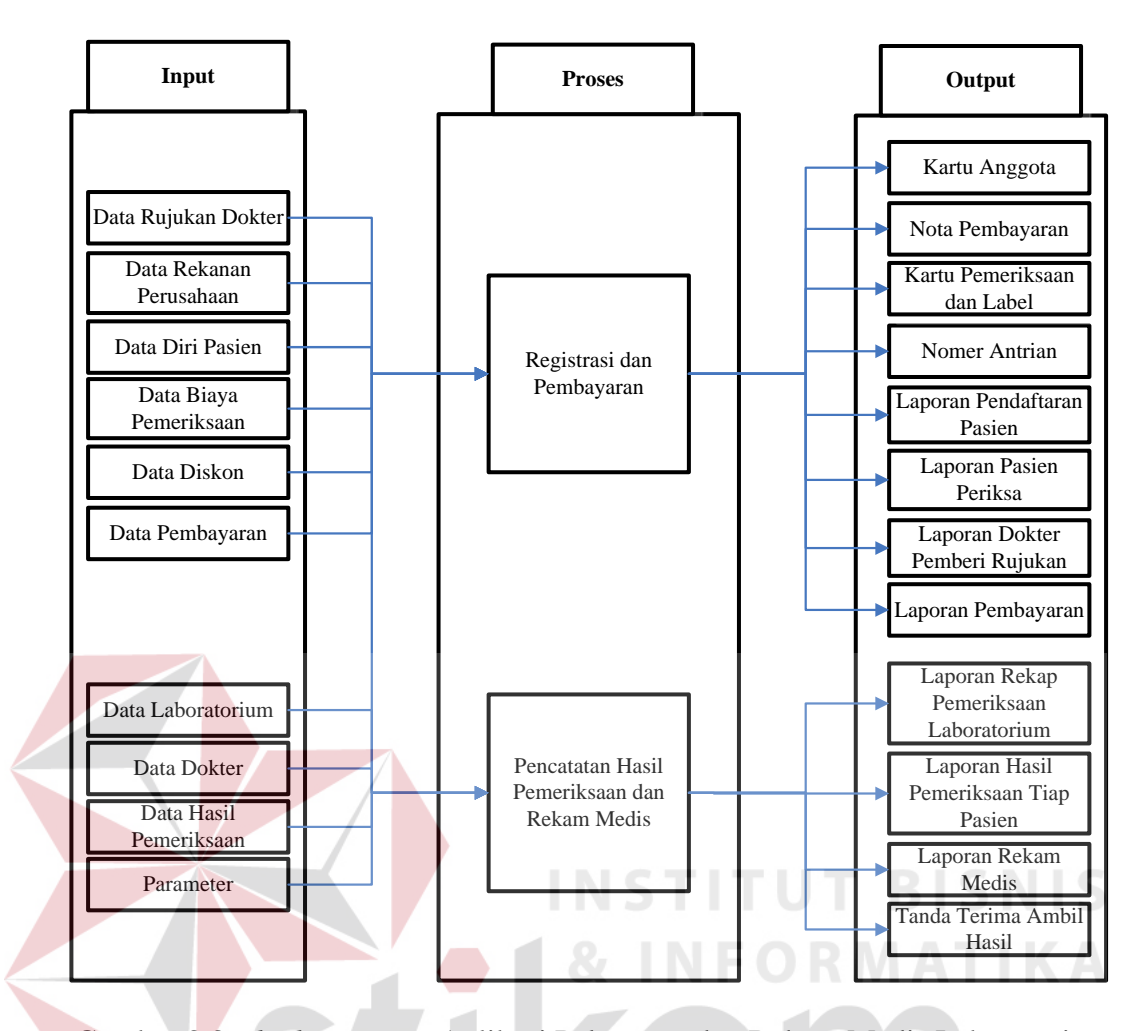

Gambar 3.3 *Block Diagram* Aplikasi Pelayanan dan Rekam Medis Laboratorium Bhakti Utama

*Block Diagram* dari aplikasi pelayanan dan rekam medis laboratorium pada Gambar 3.3 menunjukkan bahwa terdapat 2 proses yang terjadi, yaitu proses registrasi dan pembayaran pasien, serta proses pencatatan hasil pemeriksaan dan rekam medis.

Pada proses registrasi dan pembayaran pasien dimulai dengan pengecekan status pasien, merupakan pasien baru atau pasien terdaftar. Jika merupakan pasien baru petugas memasukkan data lengkap pasien berdasarkan KTP yang akan disimpan dalam database pasien, kemudian petugas mencetak kartu anggota sebagai bukti bahwa pasien baru tersebut telah terdaftar dan data tersimpan. Untuk status pasien terdaftar dan sudah memiliki kartu anggota, petugas cukup melakukan pencarian berdasarkan nomer kartu anggota atau nama pasien untuk dapat melanjutkan proses berikutnya. Untuk pasien yang sudah memiliki kartu anggota namun kartu anggota tersebut hilang, maka bagian *front office* akan melakukan pencarian berdasarkan nama atau ID pasien tersebut. Setelah nama pasien ditemukan petugas akan melakukan pencocokan data berdasarkan KTP pasien, setelah data pasien sesuai maka akan dicetak kartu anggota yang baru sesuai dengan data awal dan apabila terdapat perubahan pada data awal maka petugas akan memperbarui sesuai dengan data yang baru. Namun jika data pasien tidak ditemukan maka akan diinputkan sebagai pasien baru dan cetak kartu anggota. Setelah itu petugas memproses pemeriksaan pasien dengan memasukkan status pengantar pasien, termasuk pasien APS (atas permintaan sendiri), APD (atas permintaan dokter) atau APP (atas permintaan perusahaan). Pasien status APS melakukan pendaftaran hanya dengan menunjukan KTP sebagai indentitas pasien. Pasien status APD adalah pasien yang melakukan pendaftaran dengan menunjukkan KTP dan membawa surat rujukan dokter dari rumah sakit tempat pasien periksa, sedangkan pasien status APP adalah dengan menunjukkan kartu peserta atau bukti dari perusahaan yang akan digunakan sebagai syarat registrasi. Untuk pasien APS petugas akan melakukan inputan tujuan periksa dan jenis pemeriksaan sesuai dengan keinginan pasien. Untuk pasien APD petugas akan melakukan inputan data dokter pemberi rujukan, tujuan periksa sesuai dengan rujukan dokter, dan jenis pemeriksaan. Dari inputan pasien, tujuan periksa, data rujukan dokter, dan jenis pemeriksaan akan menghasilkan total pembayaran. Data pasien membayar akan disimpan di database pemeriksaan

yang digunakan oleh petugas untuk mencetak kartu pemeriksaan dan label yang akan diberikan kepada petugas laboratorium di masing-masing laboratorium pemeriksaan, mencetak nota pembayaran yang digunakan sebagai bukti pembayaran yang akan diberikan kepada pasien dan nomor antrian untuk mengetahui keberadaan urutan pasien di masing-masing laboratorium pemeriksaan yang akan dituju. Kartu pemeriksaan dan label ini merupakan kartu periksa pasien per-kedatangan yang didalamnya berisi label yang berfungsi untuk memberi penanda pada *sample* yang diambil. Untuk pasien APP petugas akan melakukan inputan data rekanan perusahaan, data pasien, tujuan periksa dan jenis pemeriksaan sesuai dengan permintaan perusahaan. Data pasien APP akan disimpan di database pemeriksaan yang digunakan oleh petugas untuk mencetak kartu pemeriksaan dan label serta nomor antrian sesuai dengan laboratorium pemeriksaan yang akan dituju. Data tujuan periksa berisi informasi diskon yang akan diberikan berdasarkan status pemeriksaan pasien, nama dokter pemberi rujukan, data rekanan perusahaan. Data jenis pemeriksaan ini berisi informasi nama pemeriksaan berdasarkan data kategori pemeriksaan dan data laboratorium, dan besarnya biaya pemeriksaan.

Nomor antrian yang diberikan kepada pasien dibuat dengan tujuan agar tidak ada laboratorium pemeriksaan yang tidak terisi. Setiap pasien memungkinkan dapat melakukan lebih dari satu macam pemeriksaan di banyak laboratorium pemeriksaan, sehingga pasien mendapatkan nomor antrian sesuai dengan banyaknya laboratorium pemeriksaan yang dituju. Nomor antrian tersebut dibuat berdasarkan jam kedatangan pasien pada saat pasien melakukan proses pembayaran. Petugas akan melakukan pemanggilan berdasarkan giliran pasien

disetiap laboratorium, setelah pasien selesai melakukan pemeriksaan di laboratorium pemeriksaan, petugas medis yang berada pada masing-masing laboratorium tersebut akan memberikan kartu pemeriksaan kepada petugas laboratorium yang bertujuan sebagai informasi bahwa pemeriksaan telah selesai dilakukan agar petugas laboratorium dapat melakukan pemanggilan pasien berikutnya. Gambaran kondisi awal antrian pasien yang terjadi dapat dilihat pada Tabel 3.1.

| No. Urut | Lab A       | Lab B                   | Lab C                   | Lab D       |
|----------|-------------|-------------------------|-------------------------|-------------|
| 1.       | Andy - $A1$ | Sheila - B1             | Sheila - C1             | Shinta - D1 |
|          | Raka - A2   | Shinta - B <sub>2</sub> | Raka - C <sub>2</sub>   | $Aji - D2$  |
| 3.       | Shinta - A3 | $Aji - B3$              | Martha - C3             | Nita - D3   |
|          | Nita - A4   | Nita - B4               | Shinta - C <sub>4</sub> | Dona - D4   |
| 5.       | Dona - A5   | Dona - B5               | $Aii - C5$              | Yudith - D5 |
| 6.       | Maya - A6   | Maya - B6               | Nita - C6               | Maya - $D6$ |
|          |             |                         | Dona - C7               |             |
| 8.       |             |                         | Maya - C8               |             |

Tabel 3.1 Kondisi Awal Antrian

Pada kondisi awal antrian menggambarkan bahwa terdapat 10 pasien yang akan melakukan pemeriksaan. Pasien bernama Andy dengan nomor antrian A1 yang berarti Andy merupakan pasien pertama di laboratorium A. Pasien bernama Sheila mendapat nomor antrian B1 dan C1 karena melakukan pemeriksaan di dua laboratorium berbeda dengan urutan pertama, sednoteangkan pasien Raka mendapat nomor antrian A2 dan C2, yang artinya Raka mendapatkan urutan kedua di laboratorium A dan laboratorium C. Pasien Martha mendapat nomor antrian C3. Pasien Shinta mendapat nomor antrian A3, B2, C4 dan D1 yang artinya Shinta mendapat giliran ketiga di laboratorium A, giliran kedua di laboratorium B, giliran keempat di laboratorium C dan giliran pertama di laboratorium D, begitu juga dengan pasien Aji mendapat nomor antrian B3, C5

dan D2, pasien Nita mendapat nomor antrian A4, B4, C6 dan D3, pasien Dona mendapat nomor antrian A5, B5, C7 dan D4, Yudith mendapat nomor antrian D5 dan Maya mendapat nomor antrian A6, B6, C8 dan D6.

| No. Urut | Lab A                 | Lab B                   | Lab C                 | Lab D       |
|----------|-----------------------|-------------------------|-----------------------|-------------|
| 1.       | Andy - $A1$           | Sheila - B1             | Sheila - C1           | Shinta - D1 |
| 2.       | Raka - A <sub>2</sub> | Shinta - B <sub>2</sub> | Raka - C <sub>2</sub> | $Aji - D2$  |
| 3.       | Shinta - A3           | $Aji - B3$              | Martha - C3           | Nita - D3   |
| 4.       | Nita - A4             | Nita - B4               | Shinta - C4           | Dona - D4   |
| 5.       | Dona - A5             | Dona - B5               | $Aji - C5$            | Yudith - D5 |
| 6.       | Maya - A6             | Maya - B6               | Nita - C6             | Maya - D6   |
| 7.       |                       |                         | Dona - C7             |             |
| 8.       |                       |                         | Maya - C8             |             |
|          |                       |                         |                       |             |

Tabel 3.2 Kondisi Antrian Pasien Awal akan Diperiksa

Tabel 3.3 Kondisi Antrian Pasien yang sedang Melakukan Pemeriksaan

'N

![](_page_9_Picture_330.jpeg)

Pada tabel kondisi antrian pasien awal akan diperiksa menjelaskan bahwa pada laboratorium A dapat langsung melayani pasien Andy dengan nomor antrian A1, ditandai dengan warna merah karena kondisi laboratorium sedang kosong. Untuk pasien Sheila yang memiliki dua nomor antrian yaitu B1 dan C1 maka dapat memasuki salah satu laboratorium pemeriksaan untuk dilayani, dengan kondisi apabila telah diperiksa di salah satu laboratorium tersebut maka nama pasien Sheila secara otomatis akan berada diposisi antrian paling bawah sebagai tanda bahwa pasien tersebut sedang melakukan proses pemeriksaan di

labroatorium lain sehingga laboratorium dapat melayani pasien selanjutnya terlebih dahulu. Sesuai dengan Tabel 3.3 di halaman 25, pasien Sheila dengan nomor antrian B1 memasuki laboratorium B yang ditandai dengan warna merah untuk melakukan pemeriksaan maka nama pasien Sheila dengan nomor antrian C1 pada laboratorium C akan berada pada urutan paling bawah yang ditandai dengan warna kuning dan laboratorium C dapat melakukan pemeriksaan kepada pasien selanjutnya yaitu pasien Raka dengan nomor antrian C2. Pasien Raka juga memiliki dua nomor antrian yaitu A2 dan C2, karena pasien Raka sedang dilayani di laboratorium C yang ditandai dengan warna merah maka pasien Raka pada laboratorium A akan berada pada urutan paling bawah yang ditandai dengan warna kuning. Untuk pasien Shinta yang memiliki empat nomor antrian yaitu A3, B2, C4 dan D1 sistem akan mengecek apakah pasien Shinta dengan nomor antrian A3 ada pada antrian laboratorium A, jika iya maka dilakukan pengecekan apakah di laboratorium A sedang melakukan pemeriksaan atau tidak, apabila sedang melakukan pemeriksaan maka sistem akan melakukan pengecekan di laboratorium selanjutnya sampai pada kondisi bahwa laboratorium tersebut kosong sehingga pasien Shinta dapat melakukan pemeriksaan. Sebagai contoh sesuai dengan Tabel 3.3 pasien Shinta tidak dapat melakukan pemeriksaan pada laboratorium A, B dan C karena pada saat dilakukan pengecekan di masingmasing laboratorium tersebut sedang melakukan pemeriksaan, pada laboratorium A sedang melakukan pemeriksaan pasien Andy, pada laboratorium B sedang melakukan pemeriksaan pasien Sheila, pada laboratorium C melakukan pemeriksaan pasien Raka. Setelah itu sistem melakukan pengecekan pada laboratorium D, apakah pasien Shinta dengan nomor antrian A3 ada pada antrian laboratorium D, jika iya maka dilakukan pengecekan apakah di laboratorium D sedang melakukan pemeriksaan atau tidak, jika tidak maka dilakukan pengecekan apakah nomor antrian D1 merupakan antrian terkecil, apabila merupakan antrian terkecil maka pasien Shinta dengan urutan D1 dapat terlayani. Ketika pasien Shinta sedang melakukan pemeriksaan pada laboratorium D yang ditandai dengan warna merah maka nama pasien Shinta dengan nomor antrian A3 di laboratorium A, B2 di laboratorium B, dan nomor antrian C4 di laboratorium C akan berada pada urutan paling bawah dan ditandai dengan warna kuning di masing-masing laboratorium tersebut sesuai dengan Tabel 3.3.

| No. Urut | $Lab\ A$    | Lab B                   | Lab C                 | Lab D       |
|----------|-------------|-------------------------|-----------------------|-------------|
| 1.       | Andy - $A1$ | Sheila - B1             | Raka - C <sub>2</sub> | Shinta - D1 |
| 2.       | Nita - $AA$ | $Aii - B3$              | Martha - C3           | $Aji - D2$  |
| 3.       | Dona - A5   | Dona - B5               | $Aji - C5$            | Dona - D4   |
| 4.       | Maya - A6   | Maya - B6               | Dona - C7             | Yudith - D5 |
| 5.       | Raka - A2   | Shinta - B <sub>2</sub> | Maya - C8             | Maya - D6   |
| 6.       | Shinta - A3 | Nita - $B4$             | Sheila - C1           | $Nita - D3$ |
| 7.       |             |                         | Shinta - C4           |             |
| 8.       |             |                         | Nita - C <sub>6</sub> |             |

Tabel 3.4 Kondisi Antrian Pasien Laboratorium A Selesai Pemeriksaan

Pada kondisi pasien Andy sudah selesai terlebih dahulu melakukan pemeriksaan di laboratorium A yang ditandai dengan warna hijau seperti pada Tabel 3.4, maka pasien Nita akan menjadi pasien selanjutnya yang melakukan pemeriksaan dibanding pasien Raka dan Shinta karena kedua pasien tersebut masih dalam proses pemeriksaan di laboratorium lain. Pasien Nita memiliki empat nomor antrian yaitu A4, B4, C6 dan D3, karena pasien Nita sedang dilayani di laboratorium A yang ditandai dengan warna merah maka pasien Nita pada laboratorium B, C dan D akan berada pada urutan paling bawah yang ditandai dengan warna kuning.

| No. Urut | Lab A       | Lab B                   | Lab C                 | Lab D         |
|----------|-------------|-------------------------|-----------------------|---------------|
| 1.       | Andy - A1   | Sheila - B1             | Raka - C <sub>2</sub> | Shinta - D1   |
| 2.       | Nita - A4   | $Aii - B3$              | Sheila - C1           | Nita - D3     |
| 3.       | Dona - A5   | Nita - B4               | Martha - C3           | Dona - D4     |
| 4.       | Maya - A6   | Dona - B5               | Nita - C6             | Yudith - D5   |
| 5.       | Raka - A2   | Maya - B6               | Dona - C7             | Maya - D6     |
| 6.       | Shinta - A3 | Shinta - B <sub>2</sub> | Maya - C8             | $A$ ji - $D2$ |
| 7.       |             |                         | Shinta - C4           |               |
| 8.       |             |                         | $A$ ji - $C5$         |               |

Tabel 3.5 Kondisi Antrian pasien Laboratorium B Selesai Pemeriksaan

Setelah selesai melakukan pemeriksaan pada laboratorium B yang ditandai dengan warna hijau seperti pada Tabel 3.5 maka nama pasien Sheila pada laboratorium C secara otomatis akan berada pada antrian paling atas namun belum bisa melakukan pemeriksaan karena di laboratorium C sedang melakukan pemeriksaan terhadap pasien Raka. Untuk pasien Aji akan menjadi pasien selanjutnya yang melakukan pemeriksaan dibanding pasien Shinta karena pasien tersebut masih dalam proses pemeriksaan di laboratorium lain. Pasien Aji memiliki tiga nomor antrian yaitu B3, C5 dan D2, karena pasien Aji sedang dilayani di laboratorium B yang ditandai dengan warna merah maka pasien Aji pada laboratorium C dan D akan berada pada urutan paling bawah yang ditandai dengan warna kuning.

| No. Urut | Lab A       | Lab B                   | Lab $C$               | Lab D       |
|----------|-------------|-------------------------|-----------------------|-------------|
|          | Andy - $A1$ | Sheila - B1             | Raka - C <sub>2</sub> | Shinta - D1 |
| 2.       | Raka - A2   | $Aji - B3$              | Martha - C3           | $Aji - D2$  |
| 3.       | Nita - A4   | Nita - B4               | $Aji - C5$            | Nita - D3   |
| 4.       | Dona - A5   | Dona - B5               | Nita - C6             | Dona - D4   |
| 5.       | Maya - A6   | Maya - B6               | Dona - C7             | Yudith - D5 |
| 6.       | Shinta - A3 | Shinta - B <sub>2</sub> | Maya - C8             | Maya - D6   |
| 7.       |             |                         | Sheila - C1           |             |
| 8.       |             |                         | Shinta - C4           |             |

Tabel 3.6 Kondisi Antrian pasien Laboratorium C Selesai Pemeriksaan

Setelah pasien Raka selesai melakukan pemeriksaan pada laboratorium C yang ditandai dengan warna hijau seperti pada Tabel 3.6 di halaman 28, maka nama pasien Raka pada laboratorium A secara otomatis akan berada pada antrian paling atas namun belum bisa melakukan pemeriksaan karena di laboratorium A sedang melakukan pemeriksaan terhadap pasien Andy. Untuk pasien Martha akan menjadi pasien selanjutnya yang melakukan pemeriksaan dibanding pasien Sheila dan Shinta karena pasien tersebut masih dalam proses pemeriksaan di laboratorium lain.

| No. Urut | Lab A                      | Lab B                   | Lab $C$                 | Lab D       |
|----------|----------------------------|-------------------------|-------------------------|-------------|
|          | $[$ Andy $A1$ <sup>1</sup> | Sheila - B1             | Raka - C <sub>2</sub>   | Shinta - D1 |
| 2.       | Shinta - A3                | Shinta - B <sub>2</sub> | Shinta - C <sub>4</sub> | $Aii - D2$  |
| 3.       | Nita - $A4$                | Nita - $B4$             | Martha - C3             | $Nita - D3$ |
| 4.       | Dona - A5                  | Dona - B5               | Nita - C6               | Dona - D4   |
| 5.       | Maya - A6                  | Maya - B6               | Dona - C7               | Yudith - D5 |
| 6.       | Raka - A <sub>2</sub>      | $Aji - B3$              | Maya - C8               | Maya - D6   |
|          |                            |                         | Sheila - C1             |             |
| 8.       |                            |                         | $Aii - C5$              |             |
|          |                            |                         |                         |             |

Tabel 3.7 Kondisi Antrian pasien Laboratorium D Selesai Pemeriksaan

Pada saat pasien Shinta selesai melakukan pemeriksaan pada laboratorium D seperti pada Tabel 3.7, maka nama pasien Shinta pada laboratorium A, B dan C secara otomatis akan berada pada antrian paling atas yang ditadnai dengan warna kuning , namun belum bisa melakukan pemeriksaan karena di laboratorium A, B dan C sedang melakukan pemeriksaan. Untuk pasien Aji akan menjadi pasien selanjutnya yang melakukan pemeriksaan di laboratorium D. Pasien Aji memiliki tiga nomor antrian yaitu B3, C5 dan D2, karena pasien Aji sedang dilayani di laboratorium D yang ditandai dengan warna merah maka pasien Aji pada laboratorium B dan C akan berada pada urutan paling bawah yang ditandai dengan warna kuning.

| No. Urut | Lab A       | Lab B                   | Lab C                 | Lab D       |
|----------|-------------|-------------------------|-----------------------|-------------|
| 1.       | Andy - A1   | Sheila - B1             | Raka - C <sub>2</sub> | Shinta - D1 |
| 2.       | Raka - A2   | Shinta - B <sub>2</sub> | Sheila - C1           | $Aji - D2$  |
| 3.       | Shinta - A3 | $Aji - B3$              | Martha - C3           | Nita - D3   |
| 4.       | Nita - A4   | Nita - B4               | Shinta - C4           | Dona - D4   |
| 5.       | Dona - A5   | Dona - B5               | $Aii - C5$            | Yudith - D5 |
| 6.       | Maya - A6   | Maya - B6               | Nita - C6             | Maya - D6   |
| 7.       |             |                         | Dona - C7             |             |
| 8.       |             |                         | Maya - C8             |             |

Tabel 3.8 Kondisi Antrian Pasien saat Semua Pasien Selesai Melakukan Pemeriksaan

Tabel 3.9 Kondisi Antrian Pasien setelah Semua Pasien Selesai Melakukan Pemeriksaan

| No. Urut       | Lab A       | Lab B                   | Lab C                 | Lab D       |
|----------------|-------------|-------------------------|-----------------------|-------------|
| $\mathbf{1}$ . | Andy - $A1$ | Sheila - B1             | Raka - C <sub>2</sub> | Shinta - D1 |
|                | Raka - A2   | Shinta - B <sub>2</sub> | Sheila - C1           | $Aii - D2$  |
| 3.             | Nita - A4   | Nita - B4               | Martha - C3           | Nita - D3   |
| 4.             | Dona - A5   | Dona - B5               | Nita - C6             | Dona - D4   |
| 5.             | Maya - A6   | Maya - B6               | Dona - C7             | Yudith - D5 |
| 6.             | Shinta - A3 | $Aii - B3$              | Maya - C8             | Maya - D6   |
|                |             |                         | Shinta - C4           |             |
|                |             |                         | $Aii - C5$            |             |

Pada kondisi pasien Andy selesai melakukan pemeriksaan maka pasien tersebut tidak terdapat pada antrian laboratorium manapun karena pasien tersebut hanya melakukan satu macam pemeriksaan. Untuk pasien Sheila yang telah selesai melakukan pemeriksaan pada laboratorium B maka secara otomatis nama pasien Sheila pada laboratorium C berada pada antrian paling atas yang ditandai dengan warna kuning seperti pada Tabel 3.8. Pasien Sheila dapat langsung melakukan pemeriksaan karena pada laboratorium C sedang dalam kondisi kosong. Untuk pasien Raka yang telah selesai melakukan pemeriksaan pada laboratorium C maka secara otomatis nama pasien Raka pada laboratorium A berada pada antrian paling atas yang ditandai dengan warna kuning. Pasien Raka

dapat langsung melakukan pemeriksaan karena pada laboratorium A sedang dalam kondisi kosong. Untuk pasien Shinta yang telah selesai melakukan pemeriksaan pada laboratorium D maka secara otomatis nama pasien Shinta pada laboratorium A, B dan C berada pada antrian paling atas yang ditandai dengan warna kuning. Pada saat tersebut sistem melakukan pengecekan apakah pasien Shinta dengan nomor antrian A3 ada pada antrian laboratorium A, jika iya maka dilakukan pengecekan apakah di laboratorium A sedang melakukan pemeriksaan atau tidak, apabila sedang melakukan pemeriksaan maka sistem akan melakukan pengecekan di laboratorium selanjutnya sampai pada kondisi bahwa laboratorium tersebut kosong sehingga pasien Shinta dapat melakukan pemeriksaan. Sesuai proses pada Tabel 3.9 di halaman 30, Pasien Shinta dapat langsung melakukan pemeriksaan pada laboratorium B karena pada laboratorium B sedang dalam kondisi kosong dan secara otomatis nama pasien Shinta pada laboratorium A dan C berada pada antrian paling atas yang ditandai dengan warna kuning. Untuk pasien langusng mendapat giliran pada laboratorium D dan secara otomatis nama pasien Aji pada laboratorium B dan C berada pada antrian paling atas yang ditandai dengan warna kuning. Pasien Raka dapat langsung melakukan pemeriksaan karena pada laboratorium D sedang dalam kondisi kosong.

Dari proses pendaftaran pasien yang dilakukan dapat menghasilkan laporan pendaftaran pasien yang digunakan untuk menampilkan detil pasien yang melakukan pendaftaran pada periode tertentu. Laporan dokter pemberi rujukan digunakan untuk menampilkan pasien yang melakukan pemeriksaan berdasarkan dokter yang memberi rujukan. Laporan pembayaran pasien digunakan untuk menampilkan detil data pembayaran pasien dimana laporan tersebut berisi tentang

nama pasien, nama petugas, tanggal transaksi, harga, subtotal dan status pembayaran. Laporan rekap pemeriksaan laboratorium merupakan laporan yang digunakan untuk menampilkan detil transaksi pemeriksaan yang dilakukan di tiap laboratorium pemeriksaan.

Pada proses pencatatan hasil pemeriksaan dan rekam medis didapat dari proses pemeriksaan pasien yang dimulai dari petugas melakukan pencocokan data pasien dan nomor antrian dengan data yang tersimpan pada database pemeriksaan yang ditampilkan sebagai informasi antrian pasien. Informasi antrian pasien ini digunakan untuk menampilkan data antrian pasien yang belum terlayani, apabila sama maka status pasien mengantri akan menjadi status pasien periksa, setelah pemeriksaan selesai status pasien periksa akan menjadi pasien terlayani yang digunakan sebagai penanda bahwa petugas dapat melakukan input hasil pemeriksaan. Petugas laboratorium memasukkan data hasil pemeriksaan dan data dokter laboratorium yang akan memberikan verifikasi yang akan disimpan dalam database hasil pemeriksaan dan dicetak. Hasil pemeriksaan yang telah dicetak diserahkan kepada dokter laboratorium agar dilakukan verifikasi. Hasil pemeriksaan yang telah di *approve* oleh dokter analis akan tersimpan sebagai rekam medis pemeriksaan pasien yang merupakan detil data keseluruhan pemeriksaan tiap pasien yang dilakukan di laboratorium klinik seperti hasil pemeriksaan darah, *urine,* feses, pemeriksaan radiologi, pemeriksaan jantung dan pemeriksaan USG.

#### **3.2.2 Prosedur Pengembangan**

A. System flow

1. System flow Pendaftaran Pasien dan Pembayaran

Proses bisnis yang ada pada Laboratorium Bhakti Utama dalam menjalankan pelayanan menemui beberapa kendala diantaranya yaitu belum adanya verifikasi antrian pasien sehingga menimbulkan adanya penumpukan, adanya perbedaan data antara bagian *front office* dengan bagian laboratorium pemeriksaan, hal ini terjadi karena belum terintegrasinya sistem yang berjalan pada bagian laboratorium dengan yang ada pada bagian *front office* sehingga petugas laboratorium harus melakukan pencatatan ulang data yang telah dicatat oleh bagian *front office*. Laboratorium masih melakukan penyimpanan data rekam medis secara manual. Setelah pasien selesai ditangani, maka berkas rekam medisnya akan disimpan pada gudang arsip sehingga memungkinkan dokumen rekam medis tidak terarsip dengan baik. Tidak terarsip dengan baiknya dokumen rekam medis tersebut dapat mempersulit petugas dalam melakukan pencarian, bahkan memungkinkan terjadi resiko kehilangan sehingga tidak dapat melayani permintaan pasien dengan baik.

*System flow* pendaftaran pasien dan pembayaran ini dimulai saat pasien menemui petugas *front office,* sebelum melakukan pemeriksaan pasien akan diminta untuk menyerahkan identitas diri (KTP) yang akan digunakan oleh petugas untuk melakukan pengecekan status pasien terdaftar atau pasien baru. Jika pasien baru, maka petugas akan membantu pasien mengisikan data lengkap pasien berdasarkan KTP yang akan disimpan dalam database data pasien, kemudian petugas mencetak kartu anggota sebagai bukti bahwa terdapat data pasien baru

yang telah tersimpan. Jika status pasien adalah pasien lama dan sudah memiliki kartu anggota, maka petugas cukup melakukan pencarian berdasarkan input nomer kartu anggota untuk dapat melanjutkan proses berikutnya, tetapi jika pasien adalah pasien lama yang sudah memiliki kartu anggota namun kartu anggota tersebut hilang, maka bisa dilakukan pencarian berdasarkan nama atau ID pasien, setelah data pasien ditemukan dan sesuai dengan data pada KTP maka akan langsung dicetak kartu anggota yang baru dengan data awal dan apabila terdapat perubahan pada data awal maka petugas akan memperbarui sesuai dengan data yang baru. Namun jika data pasien tidak ditemukan maka akan diinputkan sebagai pasien baru dan cetak kartu anggota. Setelah itu petugas melakukan pengecekan status pemeriksaan pasien, termasuk pasien APS (atas permintaan sendiri), APD (atas permintaan dokter) atau APP (atas permintaan perusahaan). Tidak ada persyaratan khusus untuk pasien status APS. Pasien status APS dapat melakukan pendaftaran hanya dengan menunjukan KTP sebagai indentitas pasien. Pasien status APD adalah pasien yang melakukan pendaftaran dengan membawa surat rujukan dokter dari rumah sakit tempat pasien periksa, sedangkan pasien status APP adalah dengan menunjukkan kartu peserta atau bukti dari perusaan yang akan digunakan sebagai syarat registrasi. Untuk pasien APS dan APD petugas *front office* akan menanyakan tujuan periksa sekaligus pemeriksaan apa saja yang akan dilakukan. Setelah proses pengecekan pemeriksaan selesai, petugas akan memberikan total pembayaran kepada pasien berstatus APS dan APD, setelah pasien membayar maka petugas akan mencetak nota pembayaran yang digunakan sebagai bukti pembayaran yang akan diberikan kepada pasien dan nomor antrian untuk mengetahui keberadaan urutan pasien di masing-masing laboratorium pemeriksaan yang akan dituju. Nota pembayaran dan nomor antrian tersebut akan diberikan kepada pasien sebagai bukti bahwa pasien tersebut telah melakukan pembayaran. Petugas *front office* juga akan mencetak kartu pemeriksaan dan label yang akan diberikan kepada petugas laboratorium di masing-masing laboratorium pemeriksaan, Kartu pemeriksaan dan label ini merupakan kartu periksa pasien untuk satu kali kedatangan yang didalamnya berisi label yang berfungsi untuk memberi penanda pada *sample* yang diambil. Untuk lebih jelasnya dapat dilihat pada Gambar 3.4 di halaman 36 dan Gambar 3.5 di halaman 37 *System Flow*  Pendaftaran Pasien dan Pembayaran.

![](_page_19_Picture_1.jpeg)

![](_page_20_Figure_0.jpeg)

Gambar 3.4 *System Flow* Pendaftaran Pasien dan Pembayaran (1)

![](_page_21_Figure_0.jpeg)

Gambar 3.5 *System Flow* Pendaftaran Pasien dan Pembayaran (2)

## 2. System flow Pemeriksaan Pasien

*System flow* pemeriksaan pasien ini dimulai dari pasien menemui petugas laboratorium dan menunjukkan bukti pembayaran serta nomor antiran sebagai bukti bahwa pasien tersebut sudah pelakukan registrasi dan melunasi biaya pemeriksaan. Bukti tersebut digunakan oleh petugas laboratorium untuk melakukan pencocokan data pasien dan nomor antrian, apabila sama maka pasien dapat langsung melakukan pemeriksaan. Setelah pemeriksaan selesai bagian pemeriksaan akan memberikan hasil yang telah didapat kepada petugas laboratorium untuk diinputkan dan kemudian dicetak untuk diserahkan kepada dokter laboratorium agar dilakukan verifikasi terhadap hasil yang telah diperiksa. Untuk lebih jelasnya, *system flow* pemeriksaan pasien reguler ini dapat dilihat pada Gambar 3.6.

![](_page_22_Figure_1.jpeg)

Gambar 3.6 *System Flow* Pemeriksaan Pasien

#### 3. System flow Pembuatan Laporan

Pada sistem pembuatan laporan, petugas akan membuat 12 laporan yang terdiri dari 5 laporan untuk pasien, yaitu kartu anggota, nota pembayaran, nomor antrian, hasil pemeriksaan, dan tanda terima ambil hasil, 1 laporan untuk petugas laboratorium yaitu kartu pemeriksaan dan label, dan 6 laporan ditujukan untuk bagian kepala laboratorium, yaitu rekap pendaftaran pasien, rekap pasien periksa, rekap dokter pemberi rujukan, rekap pembayaran pasien, rekap pemeriksaan tiap laboratorium, laporan rekam medis.

Berikut ini *system flow* pembuatan laporan yang ditunjukkan pada Gambar

![](_page_23_Figure_3.jpeg)

Gambar 3.7 *System Flow* Pembuatan Laporan

#### B. *Context Diagram*

Pada *context diagram* aplikasi pelayanan dan rekam medis terdapat 3 entitas yaitu, pasien, petugas laboratorium dan kepala laboratorium. Sistem informasi ini menghasilkan 12 laporan untuk pasien dan kepala laboratorium, yaitu kartu anggota, nota pembayaran, nomor antrian, hasil pemeriksaan, tanda terima ambil hasil, rekap pendaftaran pasien, rekap pasien periksa, rekap dokter pemberi rujukan, rekap pembayaran pasien, rekap pemeriksaan tiap laboratorium, laporan rekam medis. Gambar 3.8 adalah gambar *Context Diagram* Pelayanan dan Rekam Medis Laboratorium Bhakti Utama.

![](_page_24_Figure_2.jpeg)

Gambar 3.8 *Context Diagram* Pelayanan dan Rekam Medis Laboratorium Bhakti Utama

C. *Data Flow Diagram* (DFD) *Level* 0 Pelayanan dan Rekam Medis Laboratorium.

Aplikasi pelayanan dan rekam medis laboratorium ini terdiri dari 4 proses subsistem, yaitu mengolah data awal, pendaftaran dan pembayaran, pemeriksaan pasien, dan pelaporan. Untuk lebih jelasnya, DFD Level 0 Pelayanan dan Rekam

![](_page_25_Figure_2.jpeg)

Gambar 3.9 DFD Level 0 Pelayanan dan Rekam Medis Laboratorium Bhakti Utama

D. *Data Flow Diagram* (DFD) *Level* 1 Subproses Pendaftaran dan Pembayaran.

Pada subproses pendaftaran dan pembayaran terdapat proses pengecekan status keanggotaan pasien dan proses pembayaran yang digunakan untuk melakukan proses pembayaran pasien. Gambar 3.10 adalah gambar Subproses Pendaftaran dan Pembayaran.

![](_page_26_Figure_2.jpeg)

Gambar 3.10 DFD Level 1 Subproses Pendaftaran dan Pembayaran

E. *Data Flow Diagram* (DFD) *Level* 1 Subproses Pemeriksaan Pasien.

Pada subproses pemeriksaan pasien terdapat proses validasi yang digunakan untuk pengecekan ulang data pasien yang terdaftar untuk melakukan pemeriksaan dan proses pencatatan rekam medis. Untuk lebih jelasnya, DFD Level 1 Subproses Pemeriksaan Pasien dapat dilihat pada Gambar 3.11.

![](_page_27_Figure_2.jpeg)

## F. *Conceptual Data Model* (CDM)

Dari DFD kemudian dapat digambarkan tabel yang terlibat untuk pembuatan aplikasi ini. Berikut tabel-tabel yang terlibat dapat dilihat pada Gambar 3.12 di halaman 44.

SURABAYA

![](_page_28_Figure_0.jpeg)

G. *Physical Data Model* (PDM)

Dari CDM kemudian dapat dapat di generate kedalam PDM. Untuk lebih jelasnya pada Gambar 3.13 di halaman 45.

![](_page_29_Figure_0.jpeg)

Gambar 3.13 *Physical Data Model*

## H. Struktur Tabel

Berikut ini diuraikan struktur tabel yang digunakan dalam sistem :

1. Nama Tabel : Pasien

Fungsi Tabel : untuk menyimpan data pasien

![](_page_30_Picture_207.jpeg)

![](_page_30_Picture_208.jpeg)

2. Nama Tabel : Rekanan

Fungsi Tabel : untuk menyimpan data rekanan  $\exists A Y A$ 

# Tabel. 3.11 Tabel Rekanan

![](_page_30_Picture_209.jpeg)

3. Nama Tabel : Pengguna

Fungsi Tabel : untuk menyimpan data pengguna

| N <sub>0</sub> | Kolom         | <b>Tipe Data</b> | Keterangan  |
|----------------|---------------|------------------|-------------|
| 1.             | Kode_pengguna | Varchar $(5)$    | Primary Key |
| 2.             | Nama_pengguna | Varchar(25)      |             |
| 3.             | Username      | Varchar(10)      |             |
| 4.             | Password      | Varchar $(32)$   |             |
| 5.             | Aktif         | Smallint         |             |
| 6.             | Office        | Smallint         |             |
| 7.             | Lab           | Smallint         |             |

Tabel. 3.12 Tabel Pengguna

4. Nama Tabel : Referensi

Fungsi Tabel : menyimpan data referensi

Tabel. 3.13 Tabel Referensi

![](_page_31_Picture_207.jpeg)

5. Nama Tabel : Dokter

# SURABAYA

Fungsi Tabel : untuk menyimpan data dokter

Tabel. 3.14 Tabel Dokter

![](_page_31_Picture_208.jpeg)

6. Nama Tabel : Rujukan

Fungsi Tabel : untuk menyimpan data rujukan dokter.

![](_page_32_Picture_199.jpeg)

![](_page_32_Picture_200.jpeg)

7. Nama Tabel : Paket

Fungsi Tabel : untuk menyimpan data paket pemeriksaan.

![](_page_32_Picture_201.jpeg)

Tabel. 3.16 Tabel Rujukan

8. Nama Tabel : Jenis pemeriksaan

Fungsi Tabel : untuk menyimpan data jenis pemeriksaan

Tabel. 3.17 Tabel Jenis Pemeriksaan

![](_page_32_Picture_202.jpeg)

9. Nama Tabel : Kategori pemeriksaan

Fungsi Tabel : untuk menyimpan data kategori pemeriksaan

| No | Kolom         | <b>Tipe Data</b> | Keterangan  |
|----|---------------|------------------|-------------|
| 1. | Kode_kategori | Varchar(5)       | Primary Key |
| 2. | Kode lab      | Varchar(5)       | Foreign key |
| 3. | Nama_kategori | Varchar(25)      |             |
|    | Kode_arsip    | <b>Smallint</b>  |             |

Tabel. 3.18 Tabel Kategori Pemeriksaan

## 10. Nama Tabel : Laboratorium

Fungsi Tabel : untuk menyimpan data laboratorium

## Tabel. 3.19 Tabel Laboratorium

![](_page_33_Picture_238.jpeg)

11. Nama Tabel : Pemeriksaan

Fungsi Tabel : untuk menyimpan data pemeriksaan

Tabel 3.20 Tabel Pemeriksaan

![](_page_33_Picture_239.jpeg)

**NIS** 

![](_page_34_Picture_237.jpeg)

## 12. Nama Tabel : Pemeriksaan detil

Fungsi Tabel : untuk menyimpan data pemeriksaan detil

![](_page_34_Picture_238.jpeg)

![](_page_34_Picture_239.jpeg)

13. Nama Tabel : Hasil Pemeriksaan

Fungsi Tabel : untuk menyimpan data hasil pemeriksaan pasien.

Tabel. 3.22 Tabel Hasil Pemeriksaan

![](_page_34_Picture_240.jpeg)

![](_page_35_Picture_184.jpeg)

14. Nama Tabel : Rekam Medis

Fungsi Tabel : untuk menyimpan data rekam medis.

![](_page_35_Picture_185.jpeg)

![](_page_35_Picture_186.jpeg)

# I. Desain *Input Output*

Desain *input output* dari aplikasi pelayanan dan rekam medis meliputi login, halaman depan, master, transaksi, dan laporan. Desain *input output* tersebut berupa :

## 1. Desain Halaman Depan

Pada halaman utama terdapat menu utama yang terdiri dari menu yang mengarah ke halaman master, transaksi, dan laporan. Menu halaman awal dapat dilihat pada Gambar 3.14 di halaman 52.

![](_page_36_Picture_154.jpeg)

2. Halaman Tentang File Menu Login

Tentang File berisi menu login untuk dapat megakses aplikasi dengan menginputkan *username* dan *password*. Setelah login berhasil, maka akan muncul form menu utama. Menu login dapat dilihat pada Gambar 3.15.

![](_page_36_Picture_155.jpeg)

Gambar 3.15 Desain Halaman Login

#### 3. Halaman Master Pasien

Halaman master pasien digunakan untuk melakukan proses *maintenance* data pasien. Pada halaman ini dapat dilakukan proses tambah data pasien yang baru pertama kali melakukan pemeriksaan dan belum memiliki kartu anggota, proses ubah untuk mengupdate detail data pasien yang sudah terdaftar jika terdapat perubahan dan proses hapus. Daftar pasien dapat dilihat pada *gridview*. Halaman master pasien dapat dilihat pada Gambar 3.16 dan Gambar 3.17 di halaman 54.

![](_page_37_Figure_2.jpeg)

Gambar 3.16 Desain Halaman Master Pasien

![](_page_38_Picture_125.jpeg)

Gambar 3.17 Desain Form Master Pendaftaran Pasien Baru

## 4. Halaman Master Rekanan

Halaman master rekanan digunakan untuk melakukan proses *maintenance* data perusahaan rekanan. Pada halaman ini dapat dilakukan proses tambah, ubah, hapus. Daftar satuan dapat dilihat pada *gridview*. Halaman master satuan dapat dilihat pada Gambar 3.18 dan Gambar 3.19 di halaman 55.

![](_page_38_Picture_126.jpeg)

Gambar 3.18 Desain Halaman Master Rekanan

![](_page_39_Picture_115.jpeg)

Gambar 3.19 Desain Input Rekanan Baru

#### 5. Halaman Master Pemeriksaan

Halaman master pemeriksaan digunakan untuk melakukan proses *maintenance* data kategori dan jenis pemeriksaan. Pada halaman ini dapat dilakukan proses tambah dan ubah. Daftar kategori dan jenis pemeriksaan dapat dilihat pada *gridview*. Halaman master pemeriksaan yang terdiri dari master kategori dan master jenis pemeriksaan dapat dilihat pada Gambar 3.20, Gambar 3.21 dan Gambar 3.22 di halaman 56.

![](_page_39_Picture_116.jpeg)

Gambar 3.20 Desain Halaman Master Pemeriksaan

![](_page_40_Picture_108.jpeg)

Gambar 3.21 Desain Input Data Kategori

![](_page_40_Picture_109.jpeg)

Gambar 3.22 Desain Input Data Jenis Pemeriksaan

## 6. Halaman Master Dokter

Halaman master dokter digunakan untuk melakukan proses *maintenance* data dokter pemberi rujukan dan dokter analis. Pada halaman ini dapat dilakukan proses tambah, ubah, hapus. Daftar data dokter dapat dilihat pada *gridview*. Halaman master dokter dapat dilihat pada Gambar 3.23 di halaman 57.

![](_page_41_Picture_104.jpeg)

Gambar 3.23 Desain Halaman Master Dokter

## 7. Halaman Master Laboratorium

Halaman master laboratorium digunakan untuk melakukan proses *maintenance* data laboratorium. Pada halaman ini dapat dilakukan proses tambah, ubah, hapus. Daftar data laboratoirum dapat dilihat pada *gridview*. Halaman master laboratorium dapat dilihat pada Gambar 3.24.

![](_page_41_Picture_105.jpeg)

Gambar 3.24 Desain Halaman Master Laboratorium

## 8. Halaman Master Referensi

Halaman master referensi digunakan untuk melakukan proses *maintenance* data diskon. Pada halaman ini dapat dilakukan proses tambah, ubah, hapus. Daftar diskon dapat dilihat pada *gridview*. Halaman master referensi dapat dilihat pada Gambar 3.25 di halaman 58.

![](_page_42_Picture_128.jpeg)

Gambar 3.25 Desain Halaman Master Referensi

## 9. Halaman Form Transaksi Pemeriksaan

Halaman form transaksi pemeriksaan digunakan untuk mencatat data pemeriksaan pasien yang akan dilakukan. Pada halaman ini dapat dilakukan proses tambah jenis pemeriksaan, hapus jenis pemeriksaan, simpan data pembayaran dan cetak nota pembayaran. Daftar jenis pemeriksaan pasien dapat dilihat pada *gridview*. Halaman transaksi pemeriksaan dapat dilihat pada Gambar 3.26 dan Gambar 3.27.

![](_page_42_Picture_129.jpeg)

Gambar 3.26 Master Transaksi Pemeriksaan Pasien Reguler

![](_page_43_Picture_140.jpeg)

Gambar 3.27 Master Transaksi Pemeriksaan Rekanan

## 10. Halaman Form Antrian

Halaman form antrian digunakan untuk menampilkan data antrian di masing-masing laboratorium. Daftar antrian dapat dilihat pada *gridview*. Halaman master barang dapat dilihat pada Gambar 3.28.

 $\overline{\phantom{a}}$ 

|   | Antrian Semua Laboratorium |             |             |                |   |      |             |             |                |
|---|----------------------------|-------------|-------------|----------------|---|------|-------------|-------------|----------------|
| Α | Nama                       | No. Periksa | No. Antrian | Tanggal Daftar | B | Nama | No. Periksa | No. Antrian | Tanggal Daftar |
|   |                            |             |             |                |   |      |             |             |                |
|   |                            |             |             |                |   |      |             |             |                |
|   |                            |             |             |                |   |      | л           | ,<br>٠      |                |
|   |                            |             |             |                |   |      |             |             |                |
|   |                            |             |             |                |   |      |             |             |                |
|   |                            |             |             |                |   |      |             |             |                |
|   |                            |             |             |                |   |      |             |             |                |
|   |                            |             |             |                |   |      |             |             |                |
|   |                            |             |             |                |   |      |             |             |                |
| C | Nama                       | No. Periksa | No. Antrian | Tanggal Daftar | D | Nama | No. Periksa | No. Antrian | Tanggal Daftar |
|   |                            |             |             |                |   |      |             |             |                |
|   |                            |             |             |                |   |      |             |             |                |
|   |                            |             |             |                |   |      |             |             |                |
|   |                            |             |             |                |   |      |             |             |                |
|   |                            |             |             |                |   |      |             |             |                |
|   |                            |             |             |                |   |      |             |             |                |
|   |                            |             |             |                |   |      |             |             |                |
|   |                            |             |             |                |   |      |             |             |                |

Gambar 3.28 Desain Form Antrian

#### 11. Halaman Form Pemeriksaan Laboratorium

Halaman form pemeriksaan laboratorium disajikan dalam dua macam tampilan yaitu form pemeriksaan semua laboratorium dan form pemeriksaan tiap laboratorium. Form pemeriksaan semua laboratorium digunakan untuk menampilkan semua data pasien untuk diinputkan data hasil pemeriksaannya. Halaman form pemeriksaan semua laboratorium dapat dilihat pada Gambar 3.29.

![](_page_44_Figure_2.jpeg)

Gambar 3.29 Desain Form Pemeriksaan Semua Laboratorium

Pada form pemeriksaan semua laboratorium dapat menampilkan informasi pasien yang sedang dalam antrian, sedang dalam ruang pemeriksaan, belum rekam medis dan telah input rekam medis dengan cara pilih data yang ada pada gridview lalu akan tampil informasi jenis pemeriksaan, kategori dan berada pada laboratorium mana pemeriksaan tersebut dilakukan. Untuk halaman form

pemeriksaan tiap laboratorium digunakan untuk menampilkan proses pemeriksaan yang sedang berlangsung pada laboratorium tersebut dan digunakan untuk input hasil pemeriksaan. Pada halaman ini dapat dilakukan proses selesai sebagai penanda bahwa proses pemeriksaan telah selesai dan proses diagnosa yang digunakan untuk menginput hasil pemeriksaan pada laboratorium tersebut. Halaman form pemeriksaan tiap laboratorium dapat dilihat pada Gambar 3.30.

![](_page_45_Figure_1.jpeg)

Gambar 3.30 Desain Halaman Form Pemeriksaan Tiap Laboratorium

#### 12. Halaman Form Hasil Pemeriksaan

Halaman form hasil pemeriksaan digunakan untuk melakukan pencatatan hasil pemeriksaan. Halaman form hasil pemeriksaan dapat dilihat pada Gambar 3.31 di halaman 62.

![](_page_46_Picture_208.jpeg)

Gambar 3.31 Desain Hasil Pemeriksaan

# 13. Halaman Form Rekam Medis

Halaman rekam medis menampilkan data pemeriksaan seluruh pasien yang telah melakukan pemeriksaan. Halaman form rekam medis dapat dilihat **1& INFORMATIKA** pada Gambar 3.32.

| <b>Rekam Medis</b>                     |            |      |                     |           |
|----------------------------------------|------------|------|---------------------|-----------|
|                                        | Enter Text |      |                     |           |
| Master<br>田                            |            |      |                     |           |
| Pasien<br>D.                           |            |      |                     |           |
| Rekanan<br>$\Box$                      | Kode       | Nama | Tanggal Pemeriksaan | Biaya     |
| 画<br>Pemeriksaan                       |            |      |                     |           |
| Antrian<br>$\blacksquare$              |            |      |                     |           |
| Semua Antrian<br>$\Box$                |            |      |                     |           |
| Lab Darah<br><b>B</b>                  |            |      |                     |           |
| $\dot{\boxplus}$ .<br>Lab Radiologi    |            |      |                     |           |
| Lab USG<br>$\blacksquare$              |            |      |                     |           |
| Lab EKG<br>田                           |            |      |                     |           |
| Pemeriksaan<br>$\square$ :             |            |      |                     |           |
| Lab Darah<br>$\blacksquare$ .          |            |      |                     |           |
| Lab Radiologi<br>$\dot{\boxplus}$ .    |            |      |                     |           |
| Lab USG<br>$\blacksquare$ .            |            |      |                     |           |
| Lab EKG<br>$\blacksquare$ .            |            |      |                     |           |
| Transaksi<br>$\square$ :               |            |      |                     |           |
| Hasil Pemeriksaan<br><b>D</b>          |            |      |                     |           |
| <b>Rekam Medis</b><br>$\blacksquare$ . |            |      |                     |           |
| $\blacksquare$<br>Laporan              |            |      |                     |           |
| Pendaftaran Pasien<br>$\blacksquare$ . |            |      |                     |           |
| Pasien Periksa<br>$\blacksquare$ .     |            |      |                     |           |
| Pembayaran<br>$\mathbf{E}$             |            |      |                     |           |
| Pemeriksaan Laboratorium<br>由…         |            |      |                     |           |
| $\dot{E}$<br>Dokter Rujukan            |            |      |                     |           |
| Pengaturan<br>$\square$ .              |            |      |                     |           |
| Pengguna<br>$\blacksquare$             |            |      |                     |           |
| Logout                                 |            |      | Laporan             | Tampilkan |

Gambar 3.32 Desain Halaman Form Rekam Medis

![](_page_47_Picture_121.jpeg)

Gambar 3.33 Desain halaman Detail Rekam Medis

14. Halaman Laporan Kartu Anggota

Kartu anggota pasien digunakan sebagai bukti bahwa pasien baru tersebut telah terdaftar dan data pasien mendaftar telah tersimpan agar bisa melakukan proses pemeriksaan pada laboratorium. Desain Kartu Anggota dapat dilihat pada Gambar 3.34. SURABAYA

![](_page_47_Picture_122.jpeg)

Gambar 3.34 Desain Kartu Anggota

#### 15. Halaman Laporan Nota Pembayaran

Nota pembayaran diberikan kepada pasien yang berguna sebagai bukti bahwa pasien tersebut telah melakukan pembayaran sekaligus sebagai syarat pasien untuk bisa melakukan proses pemeriksaan pada laboratorium. Bentuk Nota Pembayaran dapat dilihat pada Gambar 3.35.

![](_page_48_Picture_132.jpeg)

16. Halaman Laporan Nota Antrian

Halaman laporan nota antrian pasien menampilkan urutan pemeriksaan pasien pada laboratorium yang dituju. Halaman laporan nomor antrian pasien dapat dilihat pada Gambar 3.36.

![](_page_48_Picture_133.jpeg)

Gambar 3.36 Desain Nomor Antrian Pasien

17. Halaman Kartu Pemeriksaan dan Label

Halaman kartu pemeriksaan dan label digunakan sebagai kartu periksa tiap pasien pada masing-masing laboratorium. Kartu pemeriksaan dan label akan dicetak sesuai dengan laboratorium pemeriksaan yang dituju. Halaman laporan kartu pemeriksaan dan label dapat dilihat pada Gambar 3.37.

![](_page_49_Picture_96.jpeg)

Gambar 3.37 Desain Kartu Pemeriksaan dan Label

#### 18. Halaman Laporan Hasil Pemeriksaan Pasien

Halaman laporan hasil pemeriksaan pasien merupakan laporan hasil pemeriksaan pasien yang berisi informasi tentang kategori pemeriksaan, jenis pemeriksaan, nilai normal, hasil pemeriksaan tiap jenis dan keterangan tambahan dari dokter analis. Halaman laporan hasil pemeriksaan pasien dapat dilihat pada Gambar 3.38.

![](_page_50_Picture_78.jpeg)

Gambar 3.38 Desain Hasil Pemeriksaan Pasien

#### 19. Halaman Laporan Pendaftaran Pasien

Halaman laporan pendaftaran pasien menampilkan seluruh pasien yang telah melakukan pendaftaran. Halaman laaporan pendaftaran pasien dapat dilihat pada Gambar 3.39 di halaman 67.

![](_page_51_Picture_110.jpeg)

Gambar 3.39 Desain Halaman Laporan Pendaftaran Pasien

20. Halaman Laporan Pasien Periksa

Halaman laporan pasien periksa merupakan rekap data pasien yang melakukan pemeriksaan pada periode tertentu yang berisi informasi kode pasien, nama pasien, nomor nota, tanggal pemeriksaan, alamat, dan usia. Desain Laporan Pasien Periksa dapat dilihat pada Gambar 3.40.

![](_page_51_Picture_111.jpeg)

Gambar 3.40 Desain Halaman Laporan Pasien Periksa

#### 21. Halaman Laporan Pembayaran

Halaman laporan pembayaran merupakan rekap pembayaran pasien yang digunakan untuk mengetahui rekap pendapatan kotor laboratorium pada periode tertentu yang berisi informasi kode pasien, nama pasien, tanggal pemeriksaan, total pembayaran tiap pasien dan grand total pembayaran pada periode tertentu. Desain Laporan Pembayaran dapat dilihat pada Gambar 3.41.

![](_page_52_Figure_2.jpeg)

Gambar 3.41 Desain Halaman Laporan Pembayaran

22. Halaman Laporan Pemeriksaan di Tiap Laboratorium

Halaman laporan pemeriksaan di tiap laboratorium merupakan rekap detil pemeriksaan pasien di masing-masing laboratorium pada periode tertentu yang berisi informasi kode pasien, nomor nota, nama pasien, jenis pemeriksaan dan tanggal pemeriksaan. Desain Laporan Pemeriksaan di Tiap Laboraorium dapat dilihat pada Gambar 3.42 di halaman 69.

![](_page_53_Picture_97.jpeg)

Gambar 3.42 Desain Halaman Laporan Pemeriksaan di Tiap Laboratorium 23. Halaman Laporan Dokter Rujukan

Halaman laporan dokter rujukan merupakan rekap dokter pemberi rujukan yang berisi informasi kode dokter, nama dokter, nama pasien rujukan, alamat, nomor telepon 1, nomor telepon 2. Desain Laporan Dokter Rujukan dapat dilihat pada Gambar 3.43 dan Gambar 3.44.

![](_page_53_Picture_98.jpeg)

Gambar 3.43 Desain Halaman Laporan Dokter Rujukan

![](_page_54_Picture_88.jpeg)

Gambar 3.44 Desain Halaman Detail Pasien Dokter Rujukan

24. Halaman Laporan Rekam Medis

Halaman laporan dokter rujukan merupakan rekap hasil pemeriksaan tiap pasien yang berisi informasi tentang seluruh data hasil pemeriksaan yang pernah dilakukan. Desain Laporan Rekam Medis dapat dilihat pada Gambar 3.45.

![](_page_54_Picture_89.jpeg)

Gambar 3.45 Desain Halaman Laporan Rekam Medis

25. Tanda Terima Ambil Hasil

Tanda Terima Ambil Hasil merupakan tanda bukti bahwa pasien telah mengambil hasil pemeriksaan. Desain Tanda Terima Ambil Hasil dapat dilihat pada Gambar 3.46.

![](_page_55_Picture_95.jpeg)

Gambar 3.46 Desain Tanda Terima Ambil Hasil

ς

### **3.3 Rancangan Uji Coba**

Setelah melakukan desain sistem, tahap selanjutnya adalah melakukan desain rancangan uji coba. Tujuannya adalah untuk mengetahui apakah aplikasi yang telah dibuat ini sudah berjalan dengan baik dan sesuai dengan tujuan atau output yang diharapkan. Desain uji coba ini dilakukan dengan menggunakan metode *black box testing*. Adapun uji coba yang akan dilakukan adalah sebagai berikut:

## **3.3.1 Uji Coba Fitur Login**

Uji coba yang akan dilakukan pada fitur login dapat dilihat pada Tabel 3.24.

![](_page_56_Picture_204.jpeg)

![](_page_56_Picture_205.jpeg)

# **3.3.2 Uji Coba Pencarian Pasien Data Pasien**

Uji coba yang akan dilakukan pada pencarian data pasien dapat dilihat

pada Tabel 3.25.

![](_page_56_Picture_206.jpeg)

![](_page_56_Picture_207.jpeg)

## **3.3.3 Uji Coba Pengisian Data Pasien Baru**

Uji coba yang akan dilakukan pada pengisian data pasien baru dapat dilihat pada Tabel 3.26.

NIS

| <b>Test</b><br>Case | Tujuan                            | Input                                                                                              | Output yang diharapkan                                         |
|---------------------|-----------------------------------|----------------------------------------------------------------------------------------------------|----------------------------------------------------------------|
| 5.                  | Menyimpan<br>data pasien<br>baru. | Memasukkan data-<br>data yang perlu diisi<br>untuk data pasien<br>baru dan tekan<br>tombol simpan. | Data tersimpan pada<br>database dan ditampilkan<br>pada tabel. |

Tabel 3.26 Uji Coba Pengisian Data Pasien Baru

## **3.3.4 Uji Coba Data Ubah Data Pasien**

Uji coba yang akan dilakukan pada data ubah data pasien dapat dilihat

pada Tabel 3.27.

![](_page_57_Picture_225.jpeg)

![](_page_57_Picture_226.jpeg)

# **3.3.5 Uji Coba Pemeriksaan**

Uji coba yang akan dilakukan pada input pemeriksaan dapat dilihat pada SURABAYA Tabel 3.28.

![](_page_57_Picture_227.jpeg)

![](_page_57_Picture_228.jpeg)

# **3.3.6 Uji Coba Antrian**

Uji coba yang akan dilakukan pada antrian dapat dilihat pada Tabel 3.29.

|  | <b>Test</b><br>Case | Tujuan                                                                                                    | Input                                                                                                    | <b>Output</b> yang<br>diharapkan                                                                                                    |
|--|---------------------|----------------------------------------------------------------------------------------------------|----------------------------------------------------------------------------------------------------|----------------------------------------------------------------------------------------------------|
|  | 8.                  | Menampilkan data<br>antrian.                                                                                            | Klik label menu<br>antrian.                                                                              | Data antrian tampil.                                                                                                    |
|  | 9.                  | Validasi pasien<br>yang akan<br>melakukan<br>pemeriksaan.                                                               | Klik button periksa.                                                                                     | Pasien mendapat<br>giliran melakukan<br>pemeriksaan.                                                                                                    |
|  | 10.                 | Validasi pasien<br>yang akan<br>melakukan<br>pemeriksaan tidak<br>berhasil karena<br>ruang pemeriksaan<br>masih terisi. | Klik button periksa.                                                                                     | Muncul pesan<br>"laboratorium ini<br>sedang melakukan<br>pemeriksaan".                                                                                                    |
|  | 11.                 | Menampilkan<br>antrian pada saat<br>pasien pertama di<br>Lab A melakukan<br>pemeriksaan.                                | Klik dua kali nama<br>pasien dengan posisi<br>paling atas di antrian<br>laboratorium tersebut.<br>INSTIT | Nama<br>pasien<br>di<br>laboratorium A hilang<br>dan menjadi antrian<br>paling<br>bawah<br>di<br>laboratorium lain jika<br>terdapat kondisi pasien<br>tersebut<br>melakukan<br>lebih dari<br>satu<br>laboratorium<br>pemeriksaan.                       |
|  | 12.                 | Menampilkan<br>antrian pada saat<br>pasien pertama di<br>Lab B melakukan<br>pemeriksaan.                                | Klik dua kali<br>nama<br>pasien dengan posisi<br>paling atas di antrian<br>laboratorium tersebut.        | di<br>Nama<br>pasien<br>laboratorium B hilang<br>dan menjadi<br>antrian<br>bawah<br>paling<br>di<br>$\mathbf{v}$<br>laboratorium lain jika<br>terdapat kondisi pasien<br>tersebut<br>melakukan<br>lebih<br>dari<br>satu<br>laboratorium<br>pemeriksaan. |
|  | 13.                 | Menampilkan<br>antrian pada saat<br>pasien pertama di<br>Lab C melakukan<br>pemeriksaan.                                | Klik dua kali nama<br>pasien dengan posisi<br>paling atas di antrian<br>laboratorium tersebut.           | pasien<br>di<br>Nama<br>laboratorium C hilang<br>dan<br>menjadi antrian<br>paling<br>bawah<br>di<br>laboratorium lain jika<br>terdapat kondisi pasien<br>tersebut<br>melakukan<br>dari<br>lebih<br>satu<br>laboratorium<br>pemeriksaan.                 |

Tabel. 3.29 Uji Coba Antrian

![](_page_59_Picture_218.jpeg)

# **3.3.7 Uji Coba Pemeriksaan Semua Laboratorium**

Uji coba yang akan dilakukan pada pemeriksaan di semua laboratorium

dapat dilihat pada Tabel 3.30.

## Tabel. 3.30 Uji Coba Pemeriksaan Semua Laboratorium

![](_page_59_Picture_219.jpeg)

## **3.3.8 Uji Coba Pemeriksaan di tiap Laboratorium**

Uji coba yang akan dilakukan pada pemeriksaan di tiap laboratorium dapat dilihat pada Tabel 3.31.

**BISNIS** 

**IKA** 

| <b>Test</b><br>Case | Tujuan                                                                    | Input               | <b>Output</b> yang<br>diharapkan                          |
|---------------------|---------------------------------------------------------------------------|---------------------|-----------------------------------------------------------|
| 17.                 | Pasien selesai<br>ditangani dan hasil<br>pemeriksaan dapat<br>di inputkan | Klik button selesai | Data pasien di<br>tampilkan di input hasil<br>pemeriksaan |

Tabel. 3.31 Uji Coba Pemeriksaan di Tiap Laboratorium

# **3.3.9 Uji Coba Input Hasil Pemeriksaan**

Uji coba yang akan dilakukan pada input hasil pemeriksaan dapat dilihat pada Tabel 3.32.

![](_page_60_Picture_238.jpeg)

![](_page_60_Picture_239.jpeg)

# **3.3.10 Uji Coba Rekam Medis**

Uji coba yang akan dilakukan pada rekam medis dapat dilihat pada Tabel

3.33.

![](_page_60_Picture_240.jpeg)

![](_page_60_Picture_241.jpeg)

# **3.3.11 Uji Coba Laporan**

Uji coba yang akan dilakukan pada laporan dapat dilihat pada Tabel 3.34.

| <b>Test</b><br>Case | Tujuan                                                      | Input                                                                                                    | <b>Output</b> yang<br>diharapkan          |
|---------------------|-------------------------------------------------------------|----------------------------------------------------------------------------------------------------|-------------------------------------------|
| 21.                 | Menampilkan<br>format kartu<br>anggota.                     | Klik button cetak pada<br>form pemeriksaan<br>pasien.                                                            | Kartu anggota.                            |
| 22.                 | Menampilkan<br>format<br>nota<br>pembayaran.                | Klik button cetak pada<br>form<br>pemeriksaan<br>pasien.                                                         | Nota Pembayaran.                          |
| 23.                 | Menampilkan<br>format<br>kartu<br>pemeriksaan dan<br>label. | Klik button cetak kartu<br>periksa dan label pada<br>form<br>pemeriksaan<br>pasien.                              | Kartu pemeriksaan dan<br>label.           |
| 24.                 | Menampilkan<br>format<br>nomor<br>antrian.                  | Klik button cetak pada<br>form<br>pemeriksaan<br>pasien.                                                         | Nomor Antrian.                            |
| 25.                 | Menampilkan<br>tanda<br>terima<br>hasil.                    | Klik button ambil hasil<br>pada form data hasil<br>pemeriksaan.                                                  | Tanda terima hasil.                       |
| 26.                 | Menampilkan<br>laporan<br>pendaftaran<br>pasien.            | Klik label pendaftaran<br>pasien.                                                                                | pendaftaran<br>Laporan<br>pasien.         |
| 27.                 | Menampilkan<br>laporan pasien<br>periksa.                   | Klik<br>label<br>pasien<br>periksa.                                                                              | Laporan<br>pasien<br>periksa.             |
| 28.                 | Menampilkan<br>laporan<br>pembayaran<br>pasien.             | Klik label pembayaran.                                                                                           | Laporan<br>rekap<br>pembayaran.           |
| 29.                 | Menampilkan<br>laporan<br>pemeriksaan tiap<br>laboratorium. | Klik label pemeriksaan<br>lab, pilih laboratorium<br>ingin<br>mana<br>yang<br>ditampilkan,<br>klik<br>button OK. | Laporan pemeriksaan<br>tiap laboratorium. |
| 30.                 | Menampilkan<br>laporan<br>dokter<br>rujukan.                | Klik<br>label<br>dokter<br>rujukan.                                                                              | dokter<br>Laporan<br>rujukan.             |
| 31.                 | Menampilkan<br>hasil<br>rekam<br>medis                      | Klik label rekam medis                                                                                           | Laporan rekam medis.                      |

Tabel 3.34 Uji Coba Laporan